# 장치 인사이트 및 보안 엔드포인트 통합 문제 해 결

# 목차

소개 사전 요구 사항 요구 사항 사용되는 구성 요소 배경 정보 문제 해결 Secure Endpoint Module 추가 연결 확인 디바이스 번호 불일치 브라우저 문제 다중 조직 문제 HAR 로그 관련 정보

## 소개

이 문서에서는 통합을 구성하고 Device Insights 및 Secure Endpoint 통합을 트러블슈팅하는 단계 에 대해 설명합니다.

# 사전 요구 사항

### 요구 사항

이 문서에 대한 특정 요건이 없습니다.

### 사용되는 구성 요소

이 문서는 특정 소프트웨어 및 하드웨어 버전으로 한정되지 않습니다.

이 문서의 정보는 특정 랩 환경의 디바이스를 토대로 작성되었습니다. 이 문서에 사용된 모든 디바 이스는 초기화된(기본) 컨피그레이션으로 시작되었습니다. 현재 네트워크가 작동 중인 경우 모든 명령의 잠재적인 영향을 미리 숙지하시기 바랍니다.

# 배경 정보

SecureX Device Insights는 조직 내 장치에 대한 통합 보기를 제공하며 Secure Endpoint와 같은 통 합 데이터 소스의 인벤토리를 통합합니다.

Device Insights를 사용하면 모든 소스의 정보가 통합되고 SecureX 내의 디바이스 인사이트에 표시

되므로 더 간단하게 모든 디바이스 정보를 전체적으로 볼 수 있으며 데이터 소스 포트폴리오 전체 에서 디바이스를 더 효율적으로 조사할 수 있습니다.

활성화되면 디바이스 인사이트는 SecureX와 통합된 모듈에서 인벤토리 및 디바이스 데이터를 자 동으로 가져올 준비가 되었습니다. 따라서 이미 SecureX에 통합된 모듈이 있는 경우 이 기능을 사 용하기 위해 모듈을 삭제하거나 다시 추가할 필요가 없습니다.

컨피그레이션에 대해 자세히 알아보려면 [Cisco](https://securex.us.security.cisco.com/help/securex/topic/configure-modules) SecureX 컨피그레이션 모듈에서 자세한 [내용을](https://securex.us.security.cisco.com/help/securex/topic/configure-modules) 검 토하십시오.

### 문제 해결

이 섹션에서는 설정 문제 해결에 사용할 수 있는 정보를 제공합니다.

#### Secure Endpoint Module 추가

● 모듈을 활성화하는 사용자는 제품을 통합할 수 있는 관리자 권한이 있어야 합니다.

참고: 새 소스를 통합할 경우 인벤토리에 보고하는 디바이스를 보려면 수동으로 동기화하거나 자동 동기화가 수행될 때까지 기다려야 합니다.

### 연결 확인

API 연결을 허용하려면 사용자 환경에서 다음 FQDN이 허용되어야 합니다.

- api.amp.cisco.com
- api.apjc.amp.cisco.com
- api.eu.amp.cisco.com
- 연결을 테스트할 사용자 Postman

https://<AMP API 지역별 FQDN>/v1/computers

https://< AMP API 지역별 FQDN>/v1/computers/< 커넥터 GUID>

GET https://api.amp.cisco.com/v1/computers/{:connector\_guid}

참고: 보안 엔드포인트는 기본 인증을 권한 부여 방법으로 사용합니다.

#### 디바이스 번호 불일치

- Device Insights는 지난 90일의 정보를 저장하지만 Secure Endpoint는 30일의 정보를 저장합니 다. 디바이스 수가 일치하지 않으면 관련된 컴퓨터의 마지막 표시에서 90일을 초과하지 않는지 확인합니다.
- Secure Endpoint 콘솔에 두 콘솔 모두에서 불일치를 유발하는 중복 커넥터가 없는지 확인합니 다.

#### 시나리오 1. 등록된 Webhook 없음

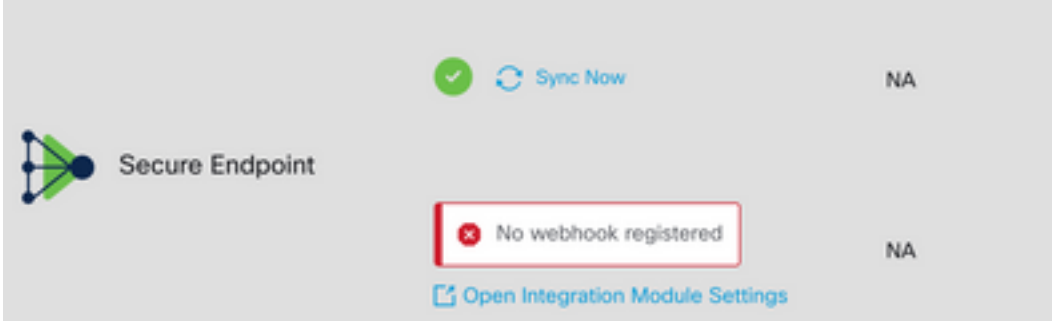

Source Setting(소스 설정)으로 이동한 다음 Register Webhook(Webhook 등록) 버튼을 클릭합니다. 요청이 수행되면 Webhook 상태가 이미지에 표시된 것처럼 표시됩니다.

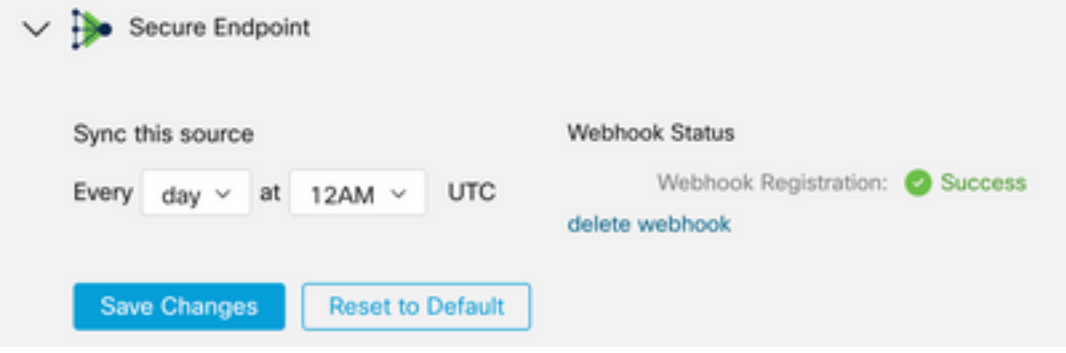

#### 시나리오 2. HTTP 오류.

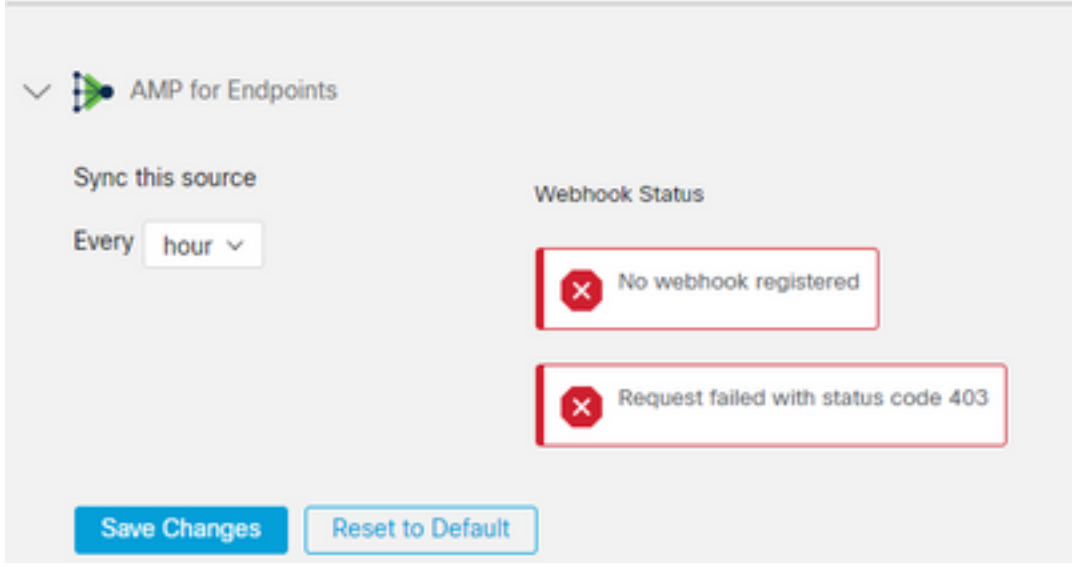

- 400 잘못된 요청
- 401 무단
- 403 금지

404 - 메서드가 허용되지 않음

HTTP 오류의 경우 구성된 API 자격 증명을 검토하고, 수집된 정보가 SecureX의 모듈 컨피그레이 션에 붙여넣은 정보와 일치하는지 확인합니다.

### 브라우저 문제

Device Insights에 잘못된 데이터가 표시되면 다른 브라우저 또는 개인 창에서 테스트하여 잘못되었 거나 오래된 브라우저 캐시를 삭제합니다.

### 다중 조직 문제

Secure Endpoint 통합 모듈은 Enable 버튼을 사용합니다. 따라서 현재 하나의 Secure Endpoint 콘 솔에만 Secure Endpoint를 연결할 수 있지만, 해당 조직의 관리자라면 하나의 SecureX 아래에 여러 Secure Endpoint 모듈을 연결할 수 있습니다. 다시 말해, 여러 Secure Endpoint 조직에서 Admin인 경우 하나의 SecureX 대시보드 아래에서 API 모듈을 통해 이러한 모든 조직을 연결할 수 있습니다. Secure Endpoint 콘솔이 다른 SecureX 조직에 아직 통합되지 않았는지 확인합니다.

SecureX 포털은 여러 개의 Secure Endpoint 인스턴스를 통합할 수 있지만 Secure Endpoint는 하나 의 SecureX 인스턴스에만 통합할 수 있습니다.

#### HAR 로그

Device Insights 및 Secure Endpoint 통합과 관련하여 문제가 지속되는 경우 브라우저[에서 HAR 로](https://www.cisco.com/c/ko_kr/support/docs/security-vpn/security-vpn/218100-collect-har-logs-from-securex-console.html) [그](https://www.cisco.com/c/ko_kr/support/docs/security-vpn/security-vpn/218100-collect-har-logs-from-securex-console.html)를 수집하는 방법을 [SecureX Console](https://www.cisco.com/c/ko_kr/support/docs/security-vpn/security-vpn/218100-collect-har-logs-from-securex-console.html)에서 HAR 로그 수집을 참조하고 TAC 지원에 문의하여 자 세한 분석을 수행하세요.

## 관련 정보

- [SecureX 로그인\(설명서\)](https://securex.us.security.cisco.com/help/)
- [기술 지원 및 문서 − Cisco Systems](https://www.cisco.com/c/ko_kr/support/index.html?referring_site=bodynav)

이 번역에 관하여

Cisco는 전 세계 사용자에게 다양한 언어로 지원 콘텐츠를 제공하기 위해 기계 번역 기술과 수작업 번역을 병행하여 이 문서를 번역했습니다. 아무리 품질이 높은 기계 번역이라도 전문 번역가의 번 역 결과물만큼 정확하지는 않습니다. Cisco Systems, Inc.는 이 같은 번역에 대해 어떠한 책임도 지지 않으며 항상 원본 영문 문서(링크 제공됨)를 참조할 것을 권장합니다.